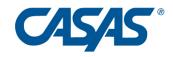

| February 2020 CASAS National News and Updates<br>Webinar – Chat Box Responses                                                                                            |                                                                                                    |
|----------------------------------------------------------------------------------------------------|----------------------------------------------------------------------------------------------------|
| We find many of our ESL learners struggle with the Math Test due to English levels, not math. Will the new test use math that is less word problem based?                | The Math GOALS series does include word problems in order to align to the CCR Math Standards. CASAS made every effort to keep the language as simple as possible. You can see samples of Math GOALS test items on the CASAS website.                                                                             |
| Can you please go over the steps to get to the Student Test Summary page? Thank you.                                                                                     | Click Reports > Test Results > Test History > Student Test Summary and then click Generate at top. <a href="https://www.casas.org/docs/te-help-documentation/test-history-reportusing-the-navigator-bar.pdf">https://www.casas.org/docs/te-help-documentation/test-history-reportusing-the-navigator-bar.pdf</a> |
| Question regarding this student example of Next test. If he already took 907 as pretest, then took 908 as post-test, how come the system is assigning 907 for next test? | In the Reading GOALS test series, the Level D test forms are the highest level in the series. There is no other option than taking the form 907 again after the form 908 if the student is still in the program.                                                                                                 |
| Is there a difference between what is accessible for the Data Manager in the Basic and Enhanced products?                                                                | Yes. The key difference is TE Enhanced allows the organizing of students into classes and this enables generating class-based reports. There are also other reports that are available only to TE Enhanced purchasers.  https://www.casas.org/docs/default-source/product-brochures/etestsbrochure.pdf           |
| I have issues with the import because of my site id                                                                                                    | Please call 1-800-255-1036 option 2 or email techsupport@casas.org. We need a lot more information to troubleshoot.                                                                                                    |
| I am interested in the data import/export for 3rd party.                                                                                                    | https://www.casas.org/product-<br>overviews/software/topspro-<br>enterprise/topspro-enterprise-help/data-<br>exchange<br>https://www.casas.org/docs/te-help-<br>documentation/using-3rd-party-import-<br>wizard.pdf                                                                                              |
| I'm new to this and would like more information on tracking student hours                                                                                                | Please call 1-800-255-1036 option 2 or email techsupport@casas.org. You can enter basic attendance directly into TE, but other vendors offer Student Information Systems with additional comprehensive features.                                                                                                 |
| Do I have to request the ability to upload documents? I am a Data Manager, and I cannot upload documents.                                                                | Please call 1-800-255-1036 option 2 or email techsupport@casas.org. You should be able to. Something might be wrong with the rights on your user account.                                                                                                    |